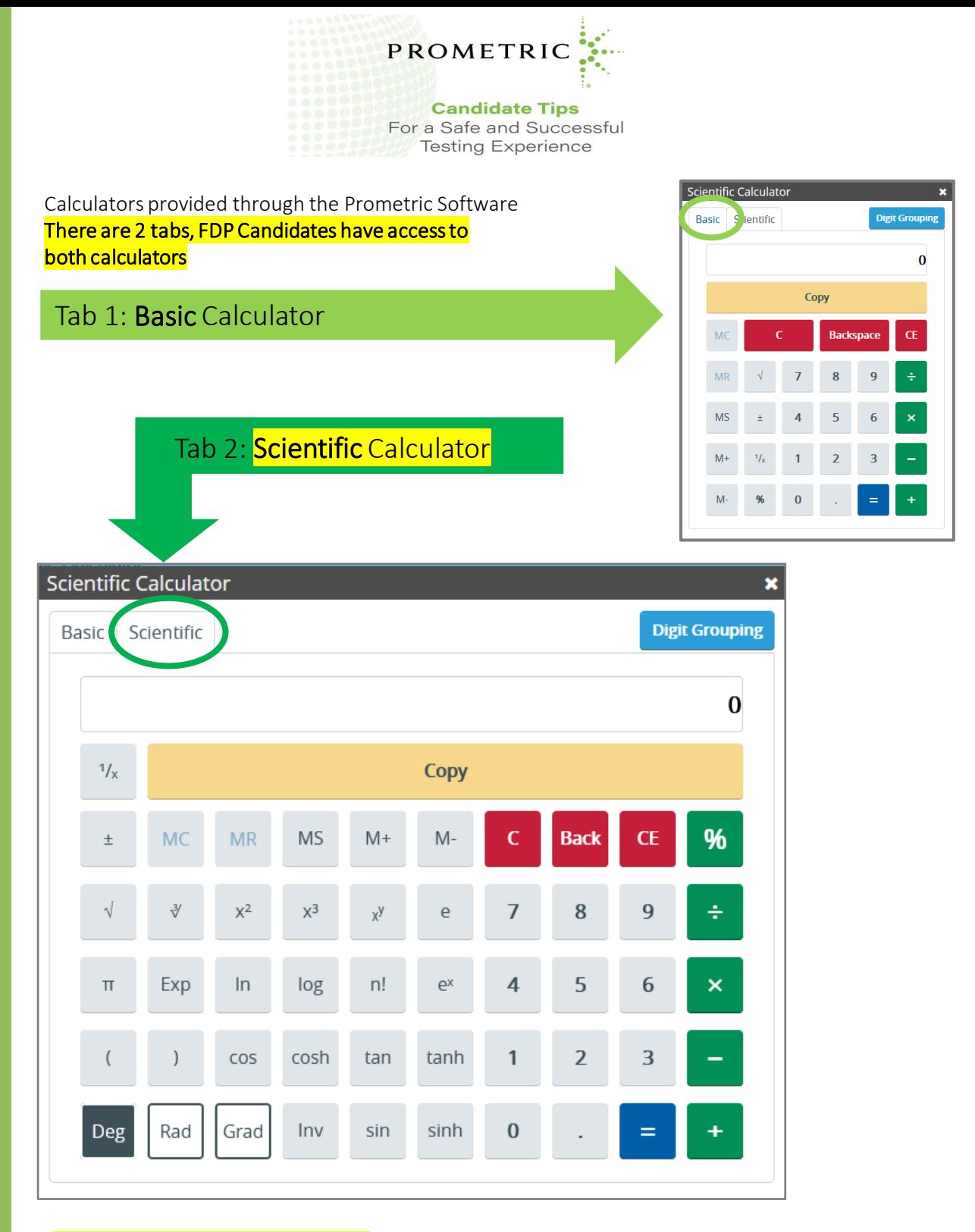

## SCIENTIFIC CALCULATOR USER TIPS:

Click on the Calculator icon to launch it. Use the scientific version to make the following calculations and verify (e.g., using Excel) that you have received the correct answers: Multiply 5 by the natural log of 3

- 1. Raise 1.5 to the power of 2.5
- 2. Work with memory functions by saving and retrieving the results (note that the copy function can be only be used to paste the answer in your exam).